## GAA Learning Portal Registration (Tobar):

The following is a list of instructions on how to register and access the online modules for a course on [www.learning.gaa.ie:](http://www.learning.gaa.ie/)

- 1. First the student must navigate to the GAA Learning & Development Portal by typing [www.learning.gaa.ie](http://www.learning.gaa.ie/) into the web browser.
- 2. Register on Tobar by clicking on 'Register' in the top left-hand corner.

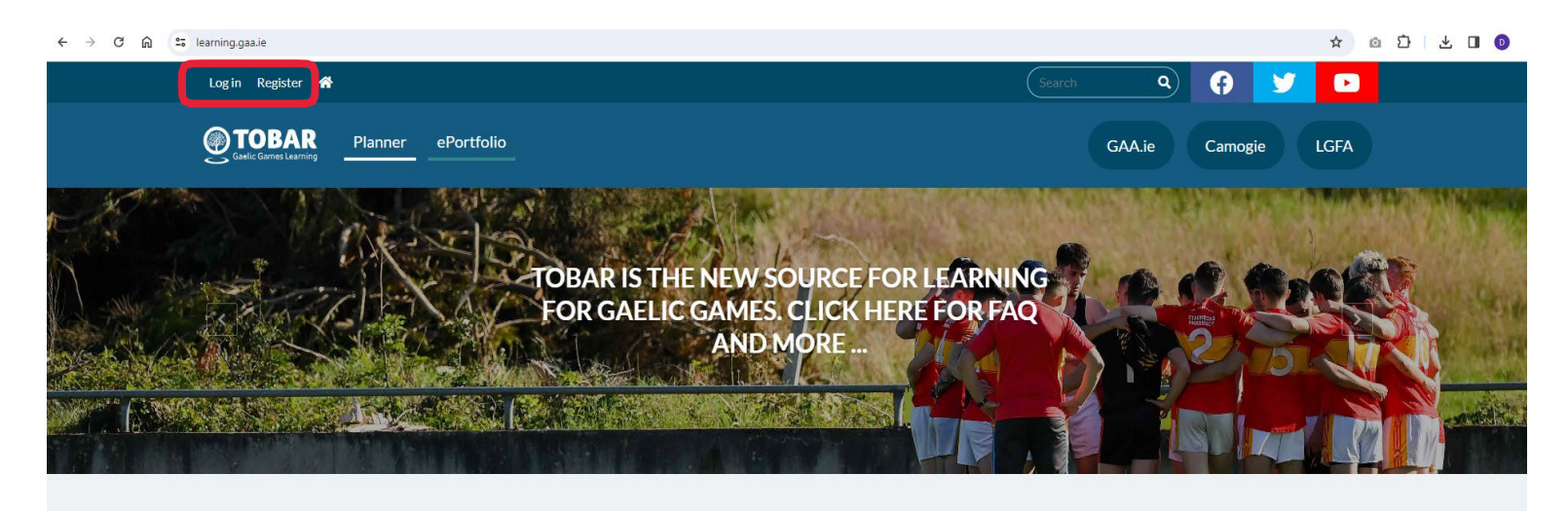

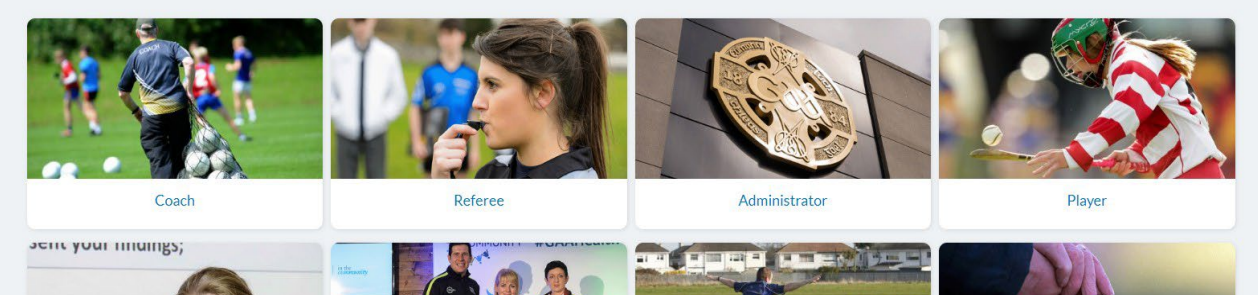

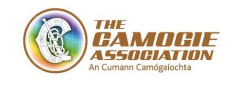

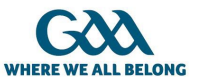

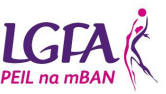

## **\*\*IMPORTANT\*\***

If you had an account on the previous GAA Learning system, you will be required to log in again as normal and reset your password. If you never had an account before, you will be required to create one as instructed below.

**It is strongly advised that you use a 'personal e-mail addresses' to login to Tobar. A personal e-mail account will allow you to keep a record of your learning history over time. If you login using an official GAA, LGFA or Camogie address, you will lose your learning history and certificates once you change roles and handover the official e-mail account associated with it.** 

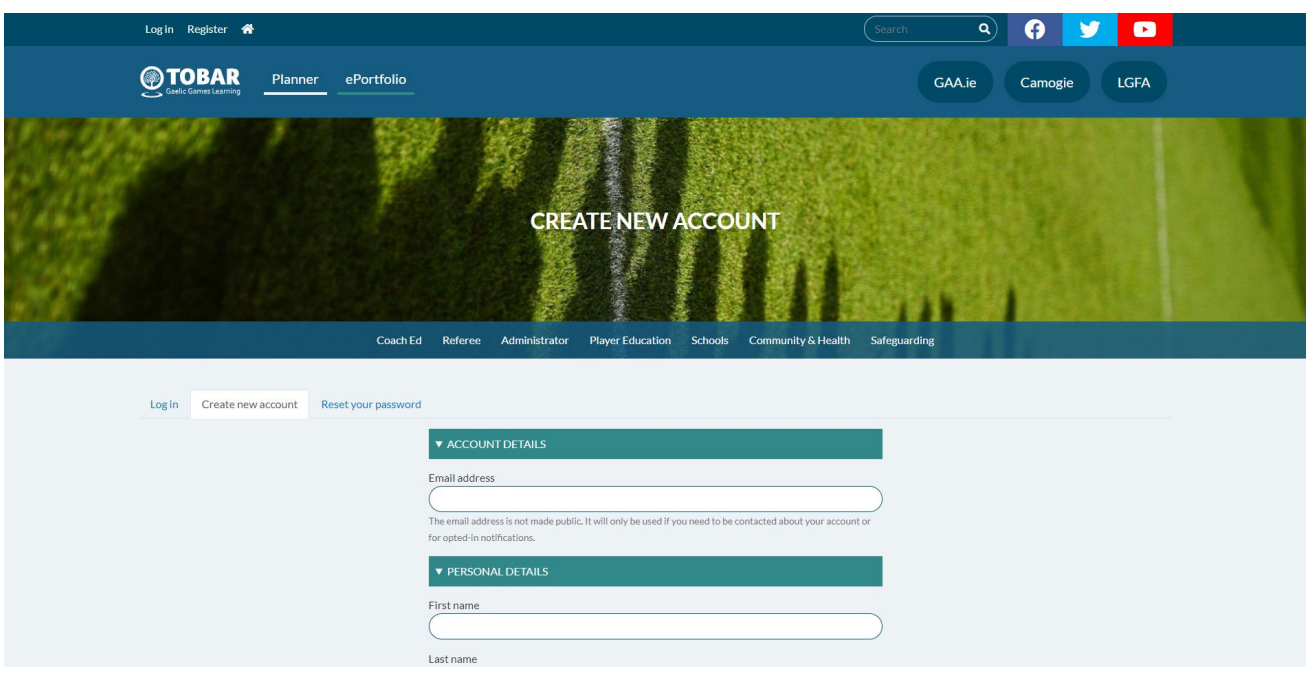

- 3. The user will then be asked to input their name, a legitimate email address and a password of their choice.
- 4. A confirmation email will be sent to the email address you entered during registration. You must either click on the blue link in the email or copy  $\&$  paste it into a new browser window. (NB Some confirmation emails are arriving in Spam)
- 5. You should then be free to log on to the site

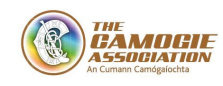

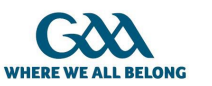

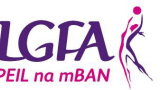

## 3 Tobar System Registration

## *To Access a Course*

- 1. Log in to [www.learning.gaa.ie](http://www.learning.gaa.ie/) using the username (email address) and password used during registration.
- 2. Click on the link or URL to your course **or** if you have not been provided with a link/URL then go to point 3 below.
- 3. Click on "Administrator" as shown below on the Tobar home page:

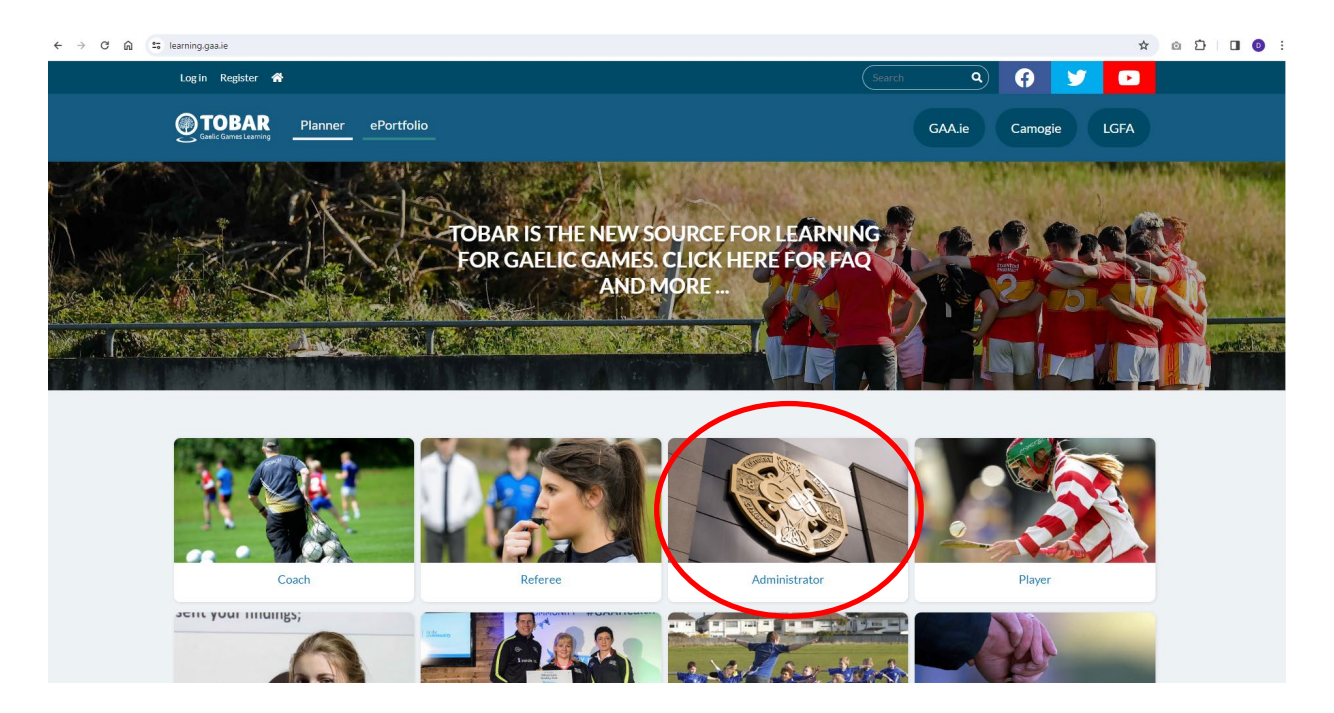

4. Click on "Officer Training" as shown below:

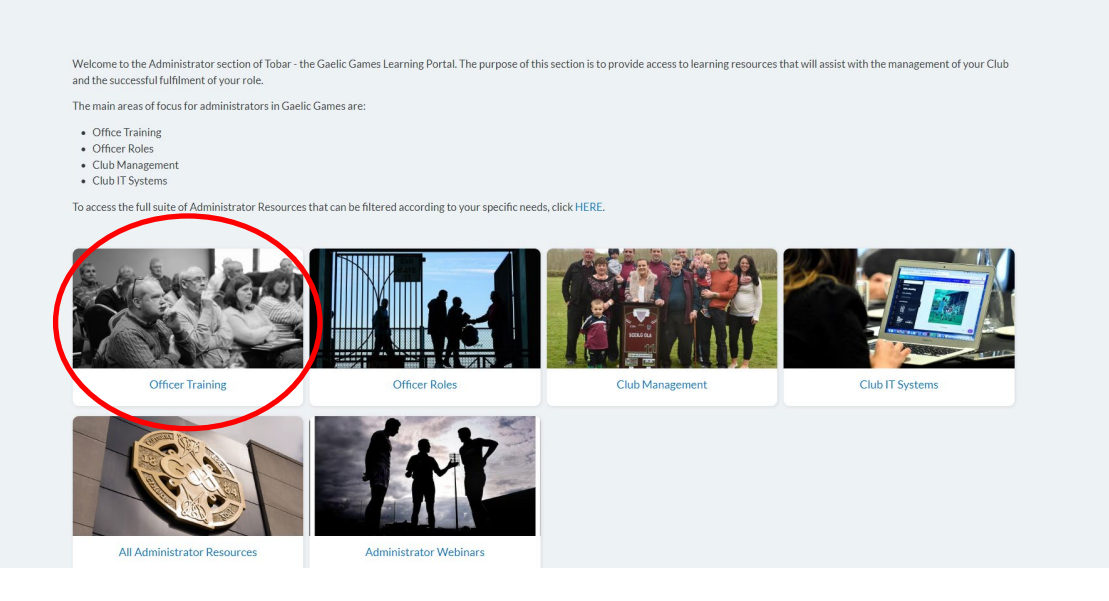

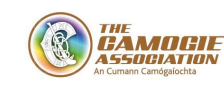

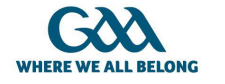

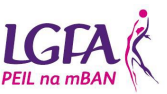

5. Click on "Upcoming Events" as shown below. Then click on the event of interest to you to learn more about it and to register.

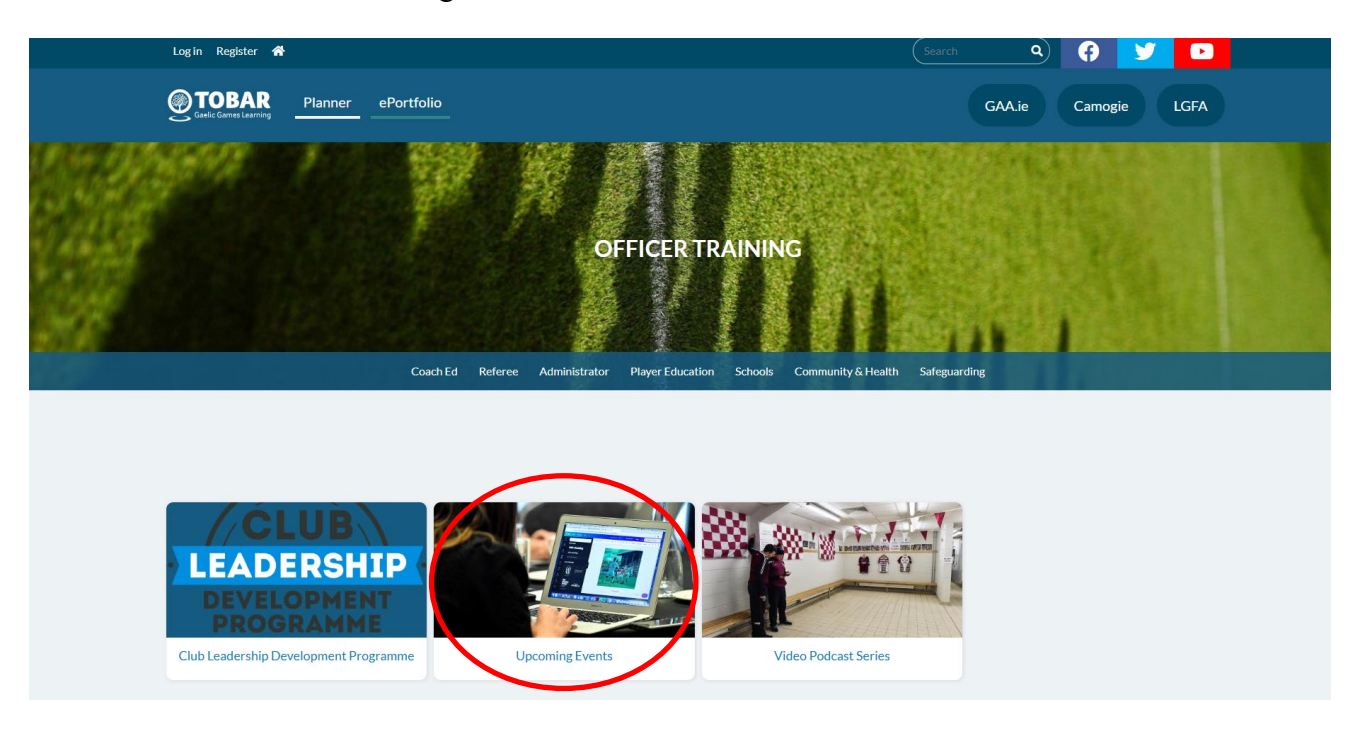

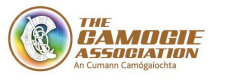

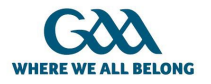

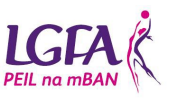